# **Cancelar Débito a Cobrar de Rateio por Macromedidor**

Esta opção do sistema cancela um débito a cobrar de rateio por macromedidor, para um imóvel condomínio. O acesso a esta funcionalidade pode ser realizado via **Menu** do sistema, pelo caminho: **[GSAN](https://www.gsan.com.br/doku.php?id=ajuda:pagina_inicial) > [Faturamento](https://www.gsan.com.br/doku.php?id=ajuda:faturamento) > [Débito a Cobrar](https://www.gsan.com.br/doku.php?id=ajuda:debito_a_cobrar) > Cancelar Débito a Cobrar**.

Feito isso, o sistema visualiza a tela a seguir:

### **Observação**

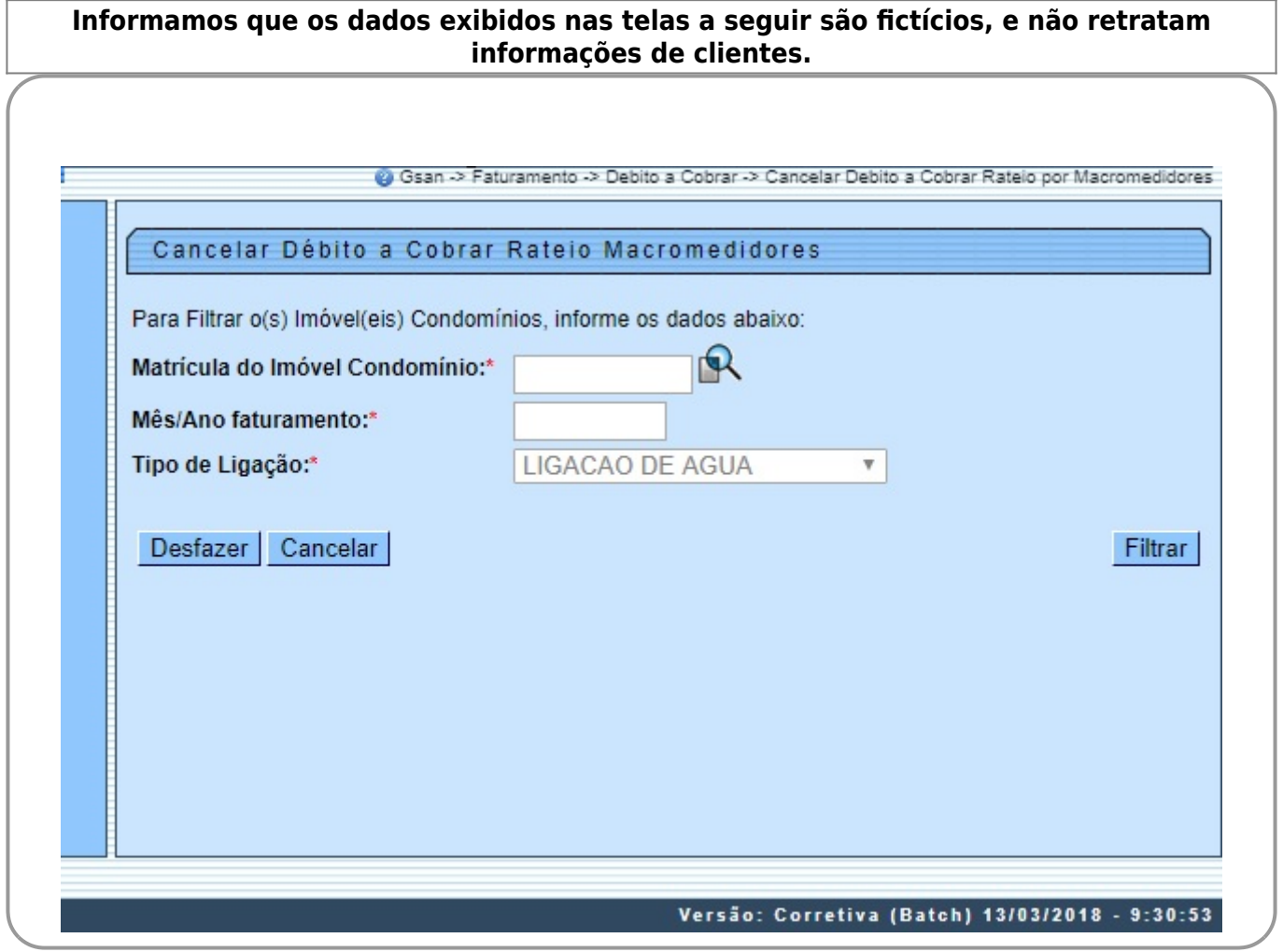

Obrigatoriamente, informe a Matrícula do Imóvel Condomínio ou clique em **Para [Pesquisar](https://www.gsan.com.br/doku.php?id=ajuda:pesquisar_imovel) [Imóvel](https://www.gsan.com.br/doku.php?id=ajuda:pesquisar_imovel)**. O campo **Tipo de Ligação** já vem selecionado pelo sistema como ligação de água e não

permite alteração. Em seguida, informe o Mês/Ano faturamento e clique em Filtrar . O sistema efetua algumas validações:

1.

Caso o **Mês/Ano faturamento** não seja válido, o sistema exibe a mensagem: Mês/Ano de faturamento inválido.

2.

Caso o ano e mês de referência informado seja maior que o ano e mês do faturamento do grupo ao qual o imóvel condomínio pertence, o sistema exibe a mensagem: Mês e ano de referência informado posterior ao mês e ano do faturamento corrente para o imóvel.

3.

Caso o mês/ano de faturamento esteja válido, e seja maior que data atual, o sistema exibe a mensagem: Mês/Ano de faturamento maior que data atual. 4.

Caso não exista o histórico de medição da ligação de água para o imóvel, no mês/ano informado, o sistema não exibe a informação de consumo de água medido.

5.

Caso não seja encontrado débito a cobrar referente a rateio, o sistema exibe o valor Zero no campo **Valor do Rateio**.

6.

Caso não exista nenhum débito a cobrar para os imóveis vinculados ao imóvel condomínio, o sistema exibe a mensagem: O Imóvel Condomínio «matrícula do imóvel condomínio » não possui nenhum débito a cobrar de rateio para ser cancelado para Referência « ano/mês de faturamento informado » e retorna para o passo correspondente no fluxo principal.

Depois de clicar em Filtrar), o sistema retorna a pesquisa, com os imóveis vinculados ao imóvel condomínio e os dados do imóvel condomínio. Selecione o imóvel vinculado que deseja cancelar o débito ou clique na coluna **Todos** para selecionar todos os imóveis. Em seguida, clique no botão **Cancelar Débito**.

# **Tela de Sucesso**

A tela de sucesso é apresentada após o clique no botão **Cancelar Débito** caso não haja inconsistência no conteúdo dos campos da tela. O sistema apresenta a mensagem abaixo, quando a exclusão do Débito a cobrar de rateio por macromedidor tiver sido realizada com sucesso: **Débito a Cobrar (descrição do tipo de débito) do imóvel (matrícula do imóvel condomínio) excluído com sucesso**.

O sistema apresenta três opções após a exclusão do Débito a Cobrar. Escolha uma delas, clicando em algum dos links apresentados na tela de sucesso:

• Menu Principal - Para ir à tela principal do sistema.

• Inserir outro Débito a Cobrar de Rateio por Macromedidor - Para excluir outro **Débito a Cobrar**.

• Inserir Débitos(s) a Cobrar do Imóvel (matrícula do imóvel) - Para ativar a opção **[Inserir Débito a](https://www.gsan.com.br/doku.php?id=ajuda:inserir_debito_a_cobrar_de_rateio_por_macromedidor) [Cobrar de Rateio por Macromedidor](https://www.gsan.com.br/doku.php?id=ajuda:inserir_debito_a_cobrar_de_rateio_por_macromedidor)**.

# **Preenchimento dos Campos**

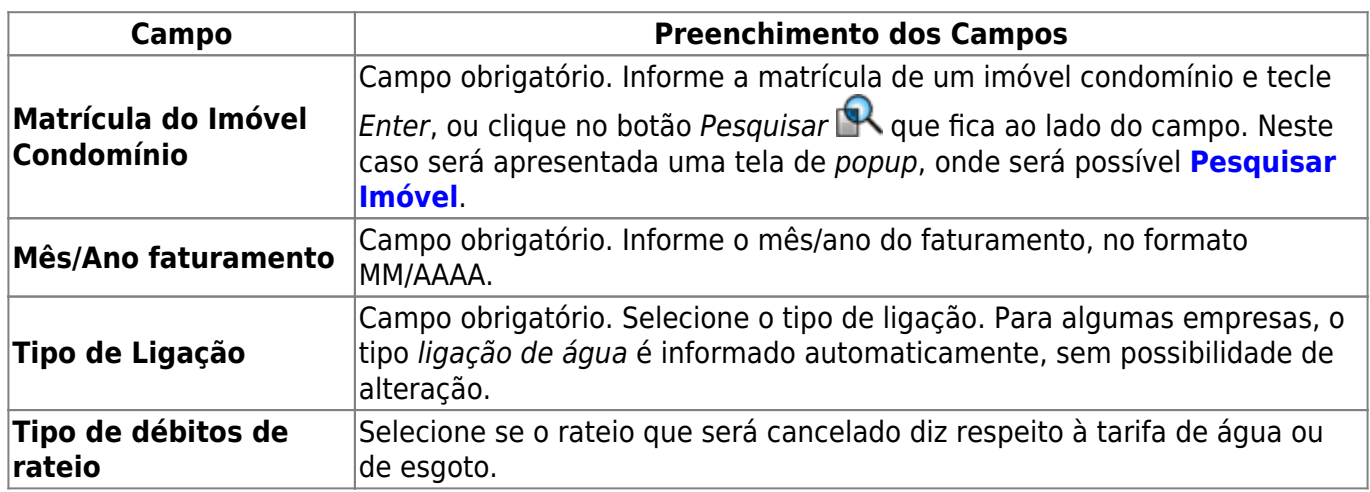

# **Funcionalidade dos Botões**

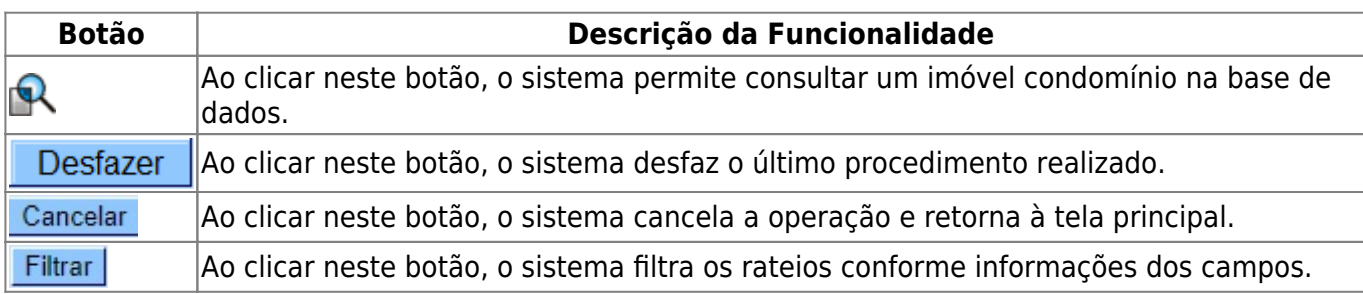

## **Referências**

## **[Cancelar Débito a Cobrar de Rateio por Macromedidor](https://www.gsan.com.br/doku.php?id=postgres:faturamento:uc1765)**

## **Termos Principais**

### **[Crédito](https://www.gsan.com.br/doku.php?id=ajuda:credito)**

### **[Faturamento](https://www.gsan.com.br/doku.php?id=ajuda:faturamento)**

Clique **[aqui](https://www.gsan.com.br/doku.php?id=ajuda)** para retornar ao Menu Principal do GSAN.

<https://www.gsan.com.br/>- **Base de Conhecimento de Gestão Comercial de Saneamento**

Permanent link:

From:

 $\mathbf{x}$ **[https://www.gsan.com.br/doku.php?id=ajuda:cancelar\\_debito\\_a\\_cobrar\\_de\\_rateio\\_por\\_macromedidor&rev=1550056707](https://www.gsan.com.br/doku.php?id=ajuda:cancelar_debito_a_cobrar_de_rateio_por_macromedidor&rev=1550056707)**

Last update: **13/02/2019 11:18**